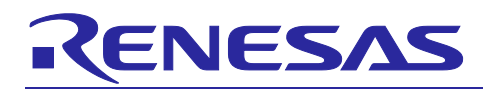

# **RX Family**

LPC Module Using Firmware Integration Technology

## **Introduction**

The RX Family has a variety of options that allow the user to conserve power. This FIT-compliant module provides an API that allows the user to easily configure the RX Family CPUs into their various low power consumption modes and operating power control modes. The module also supports Sleep mode Return Clock Switching. This application note describes the Low Power Consumption (LPC) module API including usage examples.

## **Target Device**

The following is a list of devices that are currently supported by this API:

- RX110, RX111, RX113 Groups
- RX130 Group
- RX230, RX231 Groups
- RX23W Group
- RX64M Group
- RX65N Group
- RX66N Group
- RX71M Group
- RX72M Group
- RX72N Group

When using this application note with other Renesas MCUs, careful evaluation is recommended after making modifications to comply with the alternate MCU.

## **Target Compilers**

- Renesas Electronics C/C++ Compiler Package for RX Family
- GCC for Renesas RX
- IAR C/C++ Compiler for Renesas RX

For details of the confirmed operation contents of each compiler, refer to ["5.1](#page-25-0) Confirmed [Operation](#page-25-0)  [Environment"](#page-25-0).

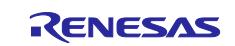

## **Contents**

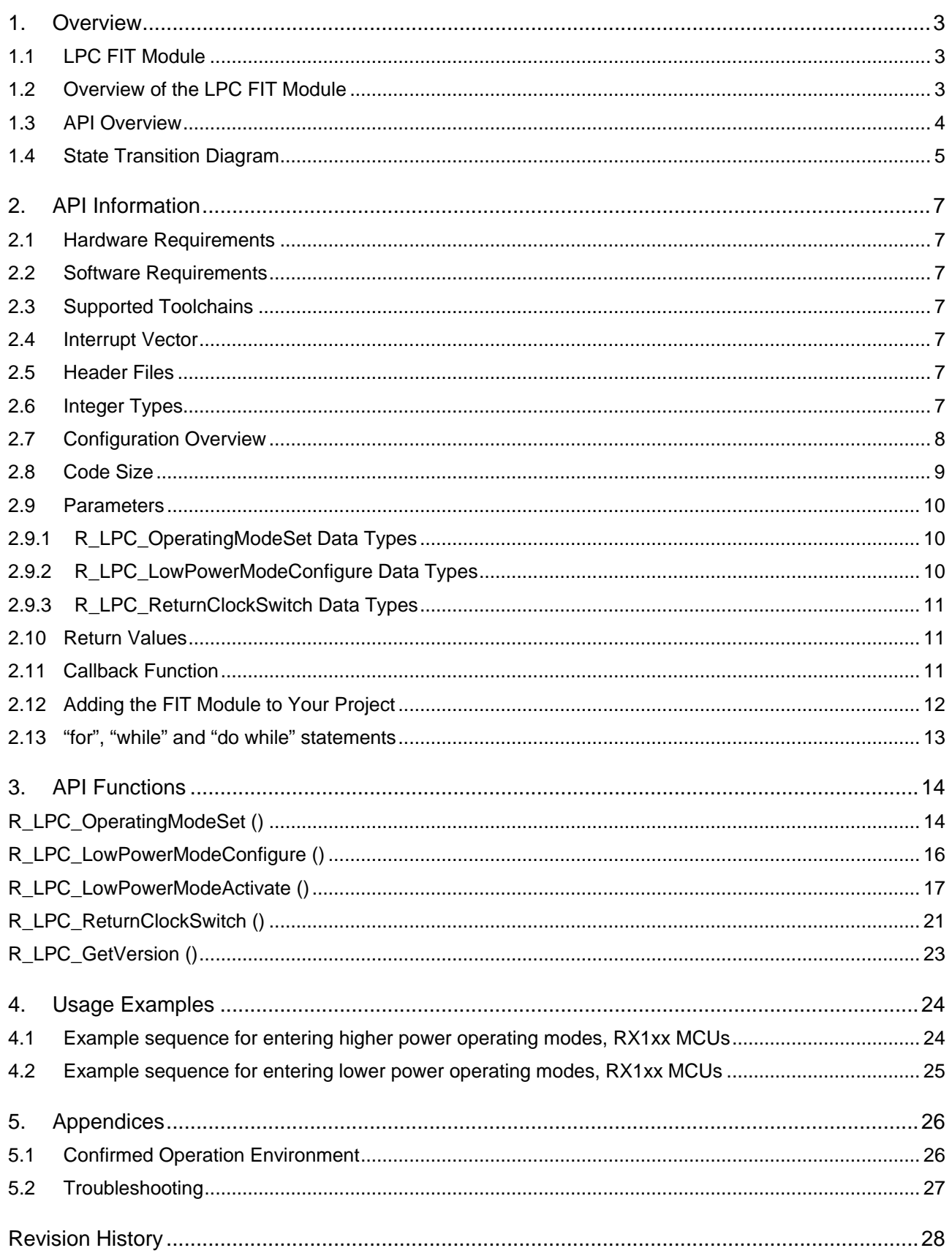

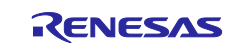

## <span id="page-2-0"></span>**1. Overview**

## <span id="page-2-1"></span>**1.1 LPC FIT Module**

The LPC FIT module can be used by being implemented in a project as an API. See section [2.12](#page-11-0) [Adding the](#page-11-0)  FIT Module [to Your Project](#page-11-0) for details on methods to implement this FIT module into a project.

## <span id="page-2-2"></span>**1.2 Overview of the LPC FIT Module**

The operating power control modes for the supported RX CPUs are given in the following table:

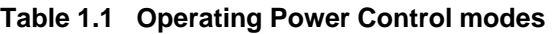

<span id="page-2-3"></span>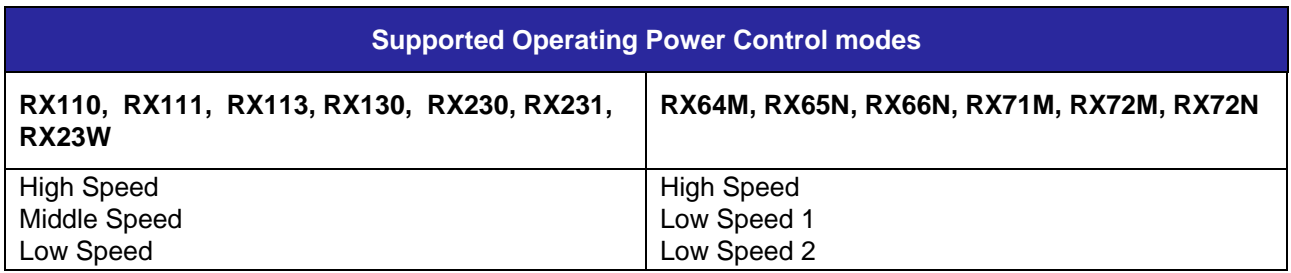

Each of the operating power control modes has upper and lower limits on the Vcc requirements and the maximum internal clock frequencies supported.

For the RX110, RX111, RX113, for example in High Speed Mode, all the internal clocks can be configured for the system maximum of 32 MHz (when  $3.6V > Vcc \ge 2.7$ ) whereas in Middle Speed Mode, the maximum speeds are limited to 12 MHz (when 3.6V > Vcc ≥ 2.4). In the Low Speed Mode, only the Sub-Clock can be used as the system clock and all internal clocks are limited to a maximum of 32.768 kHz. The voltage-frequency requirements vary across the RX Family and individual requirements can be found in

the specific hardware manual.

<span id="page-2-4"></span>In addition to the "Operating" Power Control modes, several Low Power Consumption modes also exist where the CPU is inactive (not operating), namely:

#### **Table 1.2: Low Power Consumption modes**

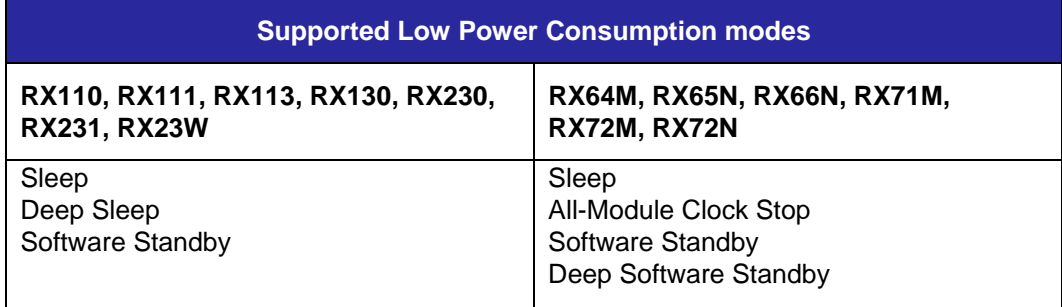

In each of these modes, certain peripherals are limited or disabled.

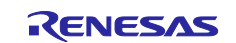

## <span id="page-3-0"></span>**1.3 API Overview**

[Table 1.1](#page-3-1) lists the API functions included in this module.

#### <span id="page-3-1"></span>**Table 1.3 API Functions**

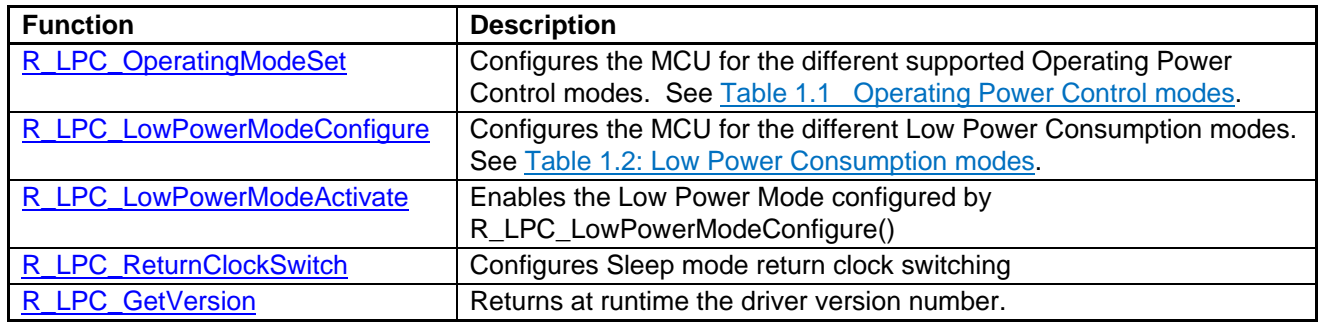

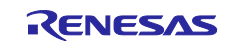

## <span id="page-4-0"></span>**1.4 State Transition Diagram**

[Figure 1.1](#page-4-1) and [Figure 1.2](#page-5-0) shows the state transition diagram for this module.

The following charts show a high level view of the Operating Power Control modes and Low Power Consumption modes as well as the LPC API calls that allow for switching between the modes.

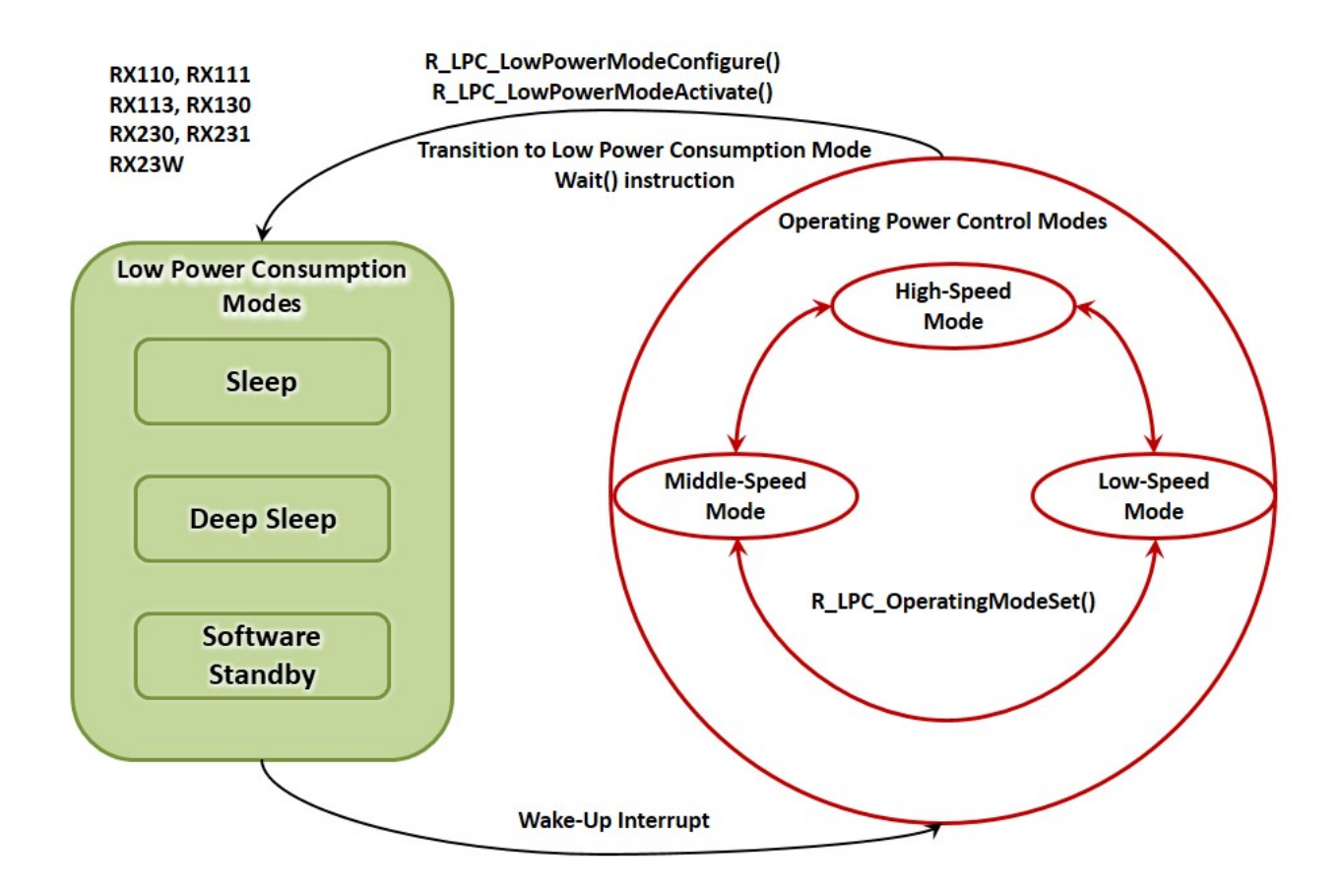

<span id="page-4-1"></span>**Figure 1.1 LPC API Overview(RX110, RX111, RX113, RX130, RX230, RX231, RX23W)**

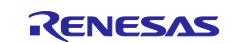

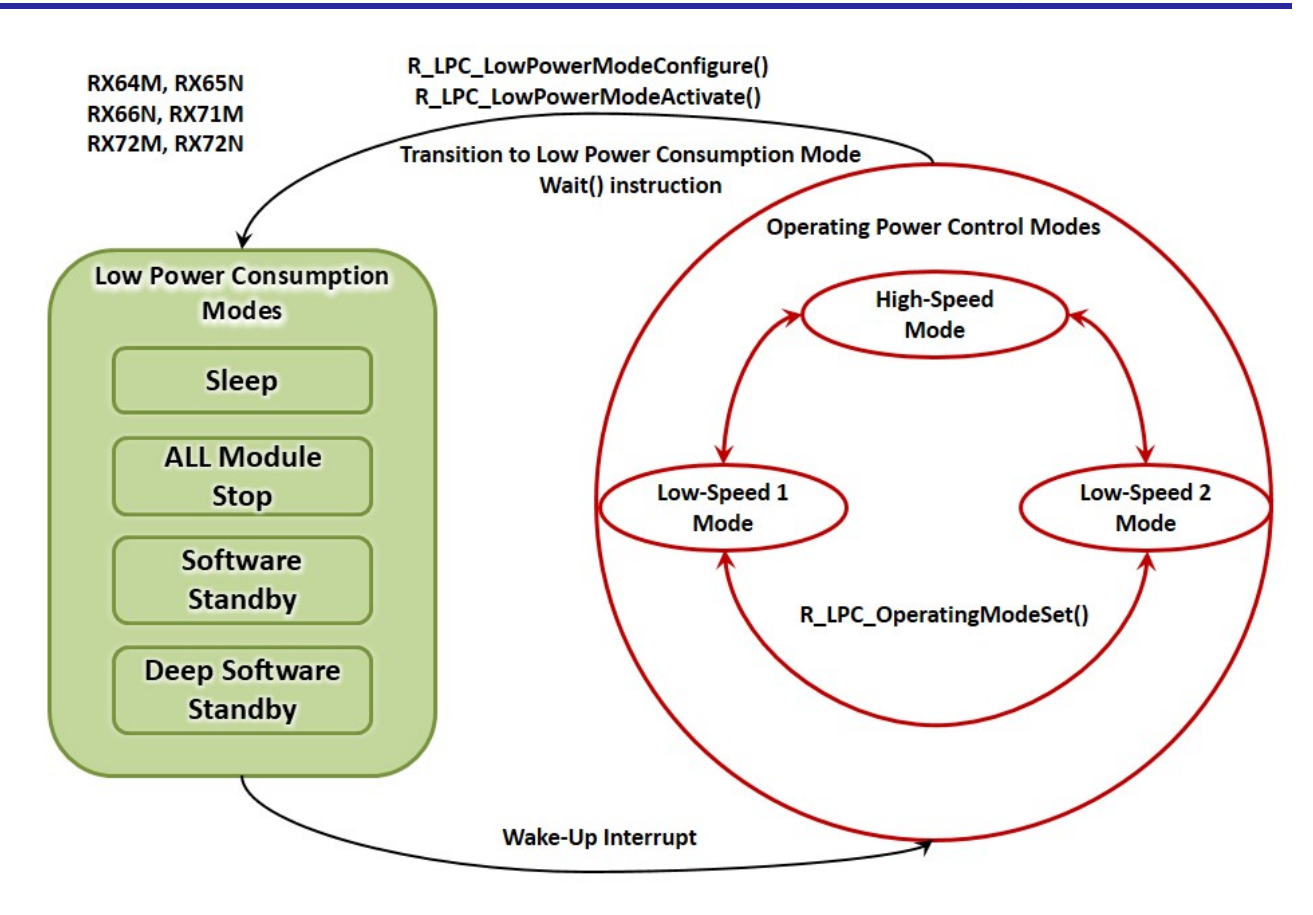

<span id="page-5-0"></span>**Figure 1.**2 **LPC API Overview(RX64M, RX65N, RX66N, RX71M, RX72M, RX72N)**

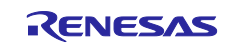

## <span id="page-6-0"></span>**2. API Information**

This FIT module has been confirmed to operate under the following conditions.

#### <span id="page-6-1"></span>**2.1 Hardware Requirements**

The MCU used must support the following functions:

- Switching the Operating Power Control Modes given in Table1 [in section 1:](#page-2-3)
- Switching Low Power Consumption Modes given in Table2 [in section 1:](#page-2-4)

#### <span id="page-6-2"></span>**2.2 Software Requirements**

This driver is dependent upon the following FIT module:

• Renesas Board Support Package (r\_bsp) v5.00 or higher

## <span id="page-6-3"></span>**2.3 Supported Toolchains**

This driver has been confirmed to work with the toolchain listed in [6.1,](#page-25-0) Confirmed [Operation Environment.](#page-25-0)

#### <span id="page-6-4"></span>**2.4 Interrupt Vector**

This FIT module does not use interrupt vectors.

## <span id="page-6-5"></span>**2.5 Header Files**

All API calls and their supporting interface definitions are located in "r\_lpc\_rx\_if.h".

#### <span id="page-6-6"></span>**2.6 Integer Types**

This project uses ANSI C99. These types are defined in stdint.h.

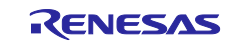

## <span id="page-7-0"></span>**2.7 Configuration Overview**

The configuration option settings of this module are located in "r\_lpc\_rx\_config.h". The option names and setting values are listed in the table below:

#### **Table 2.1: Info about the configuration**

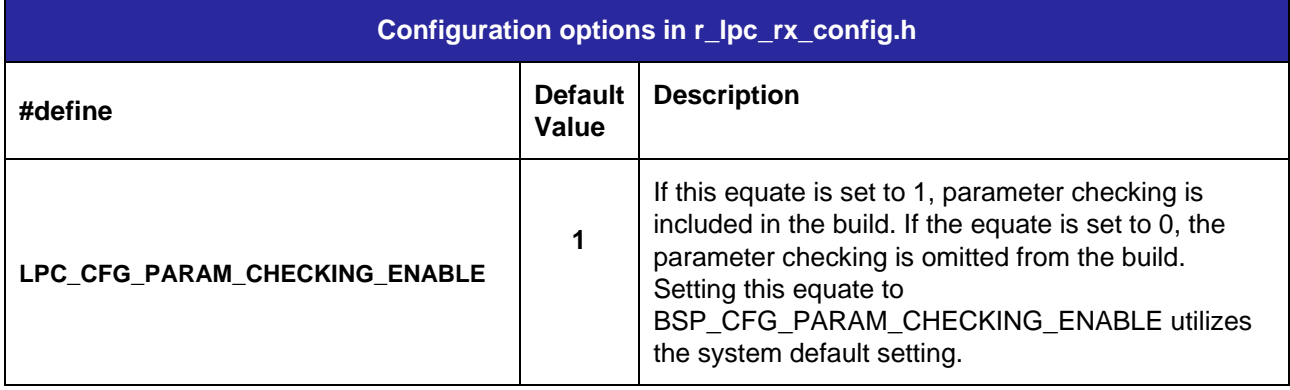

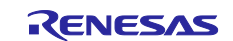

#### <span id="page-8-0"></span>**2.8 Code Size**

The sizes of ROM, RAM and maximum stack usage associated with this module are listed below. Information is listed for a single representative device of the RX100 Series, RX200 Series and RX600 Series, respectively.

The ROM (code and constants) and RAM (global data) sizes are determined by the build-time configuration options described in [2.7, Configuration Overview.](#page-7-0)

The values in the table below are confirmed under the following conditions.

Module Revision: r\_lpc\_rx rev2.01

Compiler Version: Renesas Electronics C/C++ Compiler Package for RX Family V3.02.00

(The option of "-lang = c99" is added to the default settings of the integrated development environment.)

GCC for Renesas RX 8.3.0.201904

(The option of "-std=gnu99" is added to the default settings of the integrated development environment.)

IAR C/C++ Compiler for Renesas RX version 4.14.1

(The default settings of the integrated development environment.)

Configuration Options: Default settings

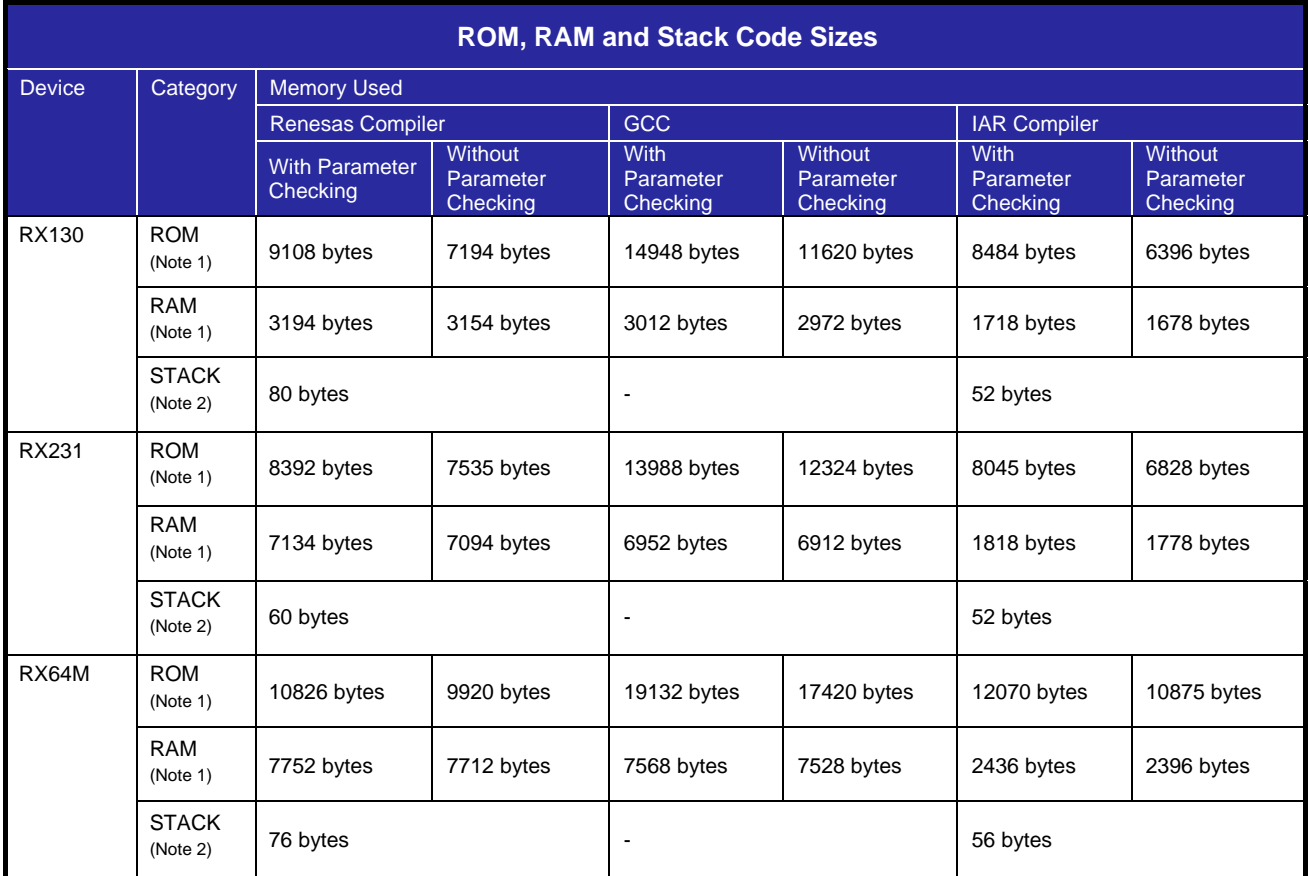

Note 1: The above ROM or RAM size includes ROM / RAM size of BSP FIT module. Note 2: The above STACK size doesn't include stack size of BSP FIT module.

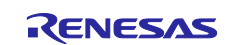

#### <span id="page-9-0"></span>**2.9 Parameters**

<span id="page-9-3"></span>This section describes the parameter structure used by the API functions in this module. The enumeration type is located in r\_lpc\_[device]\_if.h(ex: r\_lpc\_rx64m\_if.h) as are the prototype declarations of API functions.

#### <span id="page-9-1"></span>**2.9.1 R\_LPC\_OperatingModeSet Data Types**

```
/* Operating power control modes for RX110, RX111, RX113, RX130, RX230, RX231, 
RX23W */
typedef enum lpc_operating_mode
\{LPC OP HIGH SPEED = 0x00,
    LPC\_OP\_MIDDLE\_SPEED = 0x02,<br>LPC OP\_LOW SPEED = 0x06,
    LPC OP LOW SPEED
     LPC_OP_INVALID_MODE
} lpc operating mode t;
/* Operating power control modes for RX64M, RX65N, RX66N, RX71M, RX72M, RX72N */
typedef enum \text{lpc\_operating_model}<br>LPC OP HIGH SPEED = 0x00,
    LPC\_OP\_HIGH\_SPEED = 0x00,<br>LPC\_OP\_LOW\_SPEED\_1 = 0x06,LPC\_OP\_LOW\_SPEED_1 = 0x06,<br>LPCOP\_LOW\_SPEED2 = 0x07,
     LPC_OP_LOW_SPEED_2
      LPC_OP_INVALID_MODE
} lpc operating mode t;
```
## <span id="page-9-2"></span>**2.9.2 R\_LPC\_LowPowerModeConfigure Data Types**

```
/* Low Power Modes for RX110, RX111, RX113, RX130, RX230, RX231, RX23W */
typedef enum lpc_low_power_mode
\{ LPC_LP_SLEEP,
    LPC_LP_DEEP_SLEEP,
    LPC_LP_SW_STANDBY,
     LPC_LP_INVALID_MODE
} lpc_low_power_mode_t;
/* Low Power Modes for RX64M, RX65N, RX66N, RX71M, RX72M, RX72N */
typedef enum lpc_low_power_mode{
     LPC LP SLEEP,
     LPC LP ALL MODULE STOP,
     LPC_LP_SW_STANDBY,
     LPC_LP_DEEP_SW_STANDBY,
      LPC_LP_INVALID_MODE
}lpc_low_power_mode_t;
```
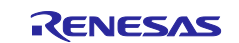

#### <span id="page-10-0"></span>**2.9.3 R\_LPC\_ReturnClockSwitch Data Types**

```
/* LPC Sleep Mode Return Clock Switching Sources for RX110, RX111, RX113, RX130, 
RX230, RX231, RX23W */
typedef enum lpc_clock_switch{
LPC\_LOCO = 0x00,LPC_HOCO = 0x01,
   LPC_MAIN_OSC = 0x02,
}lpc_clock_switch_t;
/* LPC Sleep Mode Return Clock Switching Sources for RX64M, RX65N, RX66N, RX71M, 
RX72M, RX72N */
typedef enum lpc_clock_switch{
     LPC HOCO = 0x01,
     LPC MAIN OSC = 0x02,
}lpc_clock_switch_t;
```
#### <span id="page-10-1"></span>**2.10 Return Values**

This describes the parameter structure used by the API functions in this module. The enumeration type is located in r\_lpc\_rx\_if.h as are the prototype declarations of API functions.

```
/* LPC API error codes */
typedef enum lpc_err 
{
  LPC_SUCCESS,
  LPC_ERR_OSC_STOP_ENABLED, // Software Standby cannot be entered if osc stop is enabled.<br>LPC_ERR_CLOCK_EXCEEDED, // Clock exceeds the limit of the operating power control
                                // Clock exceeds the limit of the operating power control
                                 // mode.
  LPC_ERR_ILL_MAIN_CLK_FREQ,// Clock freq. exceeds the limit of the sleep return clock.
  LPC_ERR_ILL_CLOCK_SOURCE, // Illegal clock when sleep mode return clock switching 
                                // is enabled
  LPC_ERR_P_E_MODE, // The operating power control mode cannot be switched while 
                                 // the flash memory is being programmed or erased (P/E).
  LPC_ERR_DEEP_SLEEP_STATUS,// The condition error for a deep sleep mode.
 LPC_ERR_ILL_PARAM // (Not used)<br>LPC_ERR_ILLEGAL // Illegal ope
                              // Illegal operation
} lpc_err_t;
```
#### <span id="page-10-2"></span>**2.11 Callback Function**

In this module, the callback function specified by the user is called before transitioning to the low power state.

Please refer to ["R\\_LPC\\_LowPowerModeActivate \(\)"](#page-16-0) in ["3](#page-13-0) [API Functions"](#page-13-0) for the callback function.

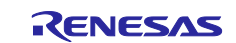

### <span id="page-11-0"></span>**2.12 Adding the FIT Module to Your Project**

This module must be added to each project in which it is used. Renesas recommends the method using the Smart Configurator described in (1) or (3) or (5) below. However, the Smart Configurator only supports some RX devices. Please use the methods of (2) or (4) for RX devices that are not supported by the Smart Configurator.

- (1) Adding the FIT module to your project using the Smart Configurator in  $e^2$  studio By using the Smart Configurator in  $e^2$  studio, the FIT module is automatically added to your project. Refer to "RX Smart Configurator User's Guide:  $e^2$  studio (R20AN0451)" for details.
- (2) Adding the FIT module to your project using the FIT Configurator in  $e^2$  studio By using the FIT Configurator in  $e^2$  studio, the FIT module is automatically added to your project. Refer to "RX Family Adding Firmware Integration Technology Modules to Projects (R01AN1723)" for details.
- (3) Adding the FIT module to your project using the Smart Configurator in CS+ By using the Smart Configurator Standalone version in CS+, the FIT module is automatically added to your project. Refer to "RX Smart Configurator User's Guide: CS+ (R20AN0470)" for details.
- (4) Adding the FIT module to your project in CS+ In CS+, please manually add the FIT module to your project. Refer to "RX Family Adding Firmware Integration Technology Modules to CS+ Projects (R01AN1826)" for details.
- (5) Adding the FIT module to your project using the Smart Configurator in IAREW By using the Smart Configurator Standalone version, the FIT module is automatically added to your project. Refer to "RX Smart Configurator User's Guide: IAREW (R20AN0535)" for details.

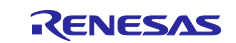

## <span id="page-12-0"></span>**2.13 "for", "while" and "do while" statements**

In this module, "for", "while" and "do while" statements (loop processing) are used in processing to wait for register to be reflected and so on. For these loop processing, comments with "WAIT\_LOOP" as a keyword are described. Therefore, if user incorporates fail-safe processing into loop processing, user can search the corresponding processing with "WAIT\_LOOP".

The following shows example of description.

```
while statement example :
/* WAIT_LOOP */
while(0 == SYSTEM.OSCOVFSR.BIT.PLOVF)
{
     /* The delay period needed is to make sure that the PLL has stabilized. */
}
for statement example :
/* Initialize reference counters to 0. */
/* WAIT_LOOP */
for (i = 0; i < BSP\_REG\_PROTECT\_TOTAL_ITEMS; i++){
     g_protect_counters[i] = 0;
}
do while statement example :
/* Reset completion waiting */
do
{
     reg = phy_read(ether_channel, PHY_REG_CONTROL);
     count++;
} while ((reg & PHY_CONTROL_RESET) && (count < ETHER_CFG_PHY_DELAY_RESET)); /* WAIT_LOOP */
```
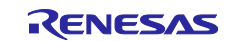

## <span id="page-13-0"></span>**3. API Functions**

#### <span id="page-13-1"></span>**R\_LPC\_OperatingModeSet ()**

This function configures the MCU for the supported Operating Power Control modes (See Table 1.1 [Operating Power Control modes\)](#page-2-3).

#### **Format**

```
lpc_err_t R_LPC_OperatingModeSet(
  lpc_operating_mode_t e_mode
)
```
#### **Parameters**

*lpc\_operating\_mode\_t e\_mode* The modes for all supported MCUs are specified in enum *[lpc\\_operating\\_mode\\_t](#page-9-3)* in section [2.9.1.](#page-9-3)

#### **Return Values**

*LPC\_SUCCESS: LPC\_ERR\_CLOCK\_EXCEEDED: // Clock exceeds the limit of the operating power control mode.* // The operating power control mode cannot be switched while *// the flash memory is being programmed or erased (P/E).*

#### **Properties**

Prototyped in file "r\_lpc\_rx\_if.h"

#### **Description**

Depending upon the mode chosen and the MCU, the maximum speed of the internal clocks ICLK, PCLKB, PCLKD and FCLK is limited. For example, in Low-Speed operating mode on the RX110, RX111, RX113, RX130, RX230, RX231, RX23W, only the sub-clock can be used as the system clock. See Table 11.3 (RX64M, RX65N, RX66N, RX71M, RX72M, RX72N) and Table 11.4 (RX110, RX111, RX113, RX130, RX230, RX231, RX23W) in the Hardware manual for clock limitations. If the argument to this function cannot support the current internal clock frequencies, then an error is returned. When switching the clock source from a lower frequency to a higher frequency, make certain that the operating power control mode is configured to support the range. Failure to do so will result in improper CPU operation.

#### **Example**

lpc\_err\_t err;

err = R LPC OperatingModeSet(LPC OP MIDDLE SPEED);

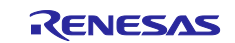

#### **Special Notes:**

When switching operating power control modes and internal clock frequencies, it is important to first make sure that the frequencies of internal clocks are set within the range supported by the operating power control mode. When moving between operating power control modes/frequencies, use the following sequence:

- 1. Moving from low power and low internal frequencies to higher power and higher clock frequencies:
	- a. Use R\_LPC\_OperatingModeSet() to move to higher power operating mode.
	- b. Increase internal clock frequencies
- <span id="page-14-0"></span>2. Moving from high power and high internal clock frequencies to low power and low internal frequencies:
	- a. Decrease internal clock frequencies
	- b. Use R\_LPC\_OperatingModeSet() to move to lower power operating mode.

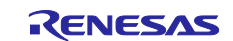

## <span id="page-15-0"></span>**R\_LPC\_LowPowerModeConfigure ()**

This function configures the low power consumption modes (see [Table 1.2: Low Power Consumption modes\)](#page-2-4) when the WAIT instruction is executed.

```
Format
           R_LPC_LowPowerModeConfigure(
   lpc_low_power_mode_t e_mode
)
```
#### **Parameters**

*lpc\_low\_power\_mode\_t e\_mode* The modes for all supported MCUs are specified in enum *[lpc\\_low\\_power\\_mode\\_t](#page-9-2)*.

#### **Return Values**

*LPC\_SUCCESS:*

#### **Properties**

Prototyped in file "r\_lpc\_rx\_if.h"

#### **Description**

This function configures the MCU for the different Low Power Consumption modes shown in [Table 1.2: Low](#page-2-4)  [Power Consumption modes.](#page-2-4) Note that this function does not activate the low power mode, but configures the registers for the specified mode. To activate the low power mode, use the R\_LPC\_LowPowerModeActivate() function.

The CPU will be stopped once any of these modes are activated; however a few of the peripherals and clocks can operate in these modes. For more details refer to the User's Manual: Hardware.

#### **Special Notes:**

None

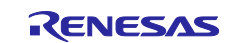

#### <span id="page-16-0"></span>**R\_LPC\_LowPowerModeActivate ()**

This function activates the Low Power Consumption mode configured in R\_LPC\_LowPowerModeConfigure ().

#### **Format**

```
lpc_err_t R_LPC_LowPowerModeActivate(
   void (*pcallback)(void* pdata)
)
```
#### **Parameters**

*void (\*pcallback)(void\* pdata)* Function to be called before activating low power mode.

#### **Return Values**

*LPC\_SUCCESS: LPC\_ERR\_OSC\_STOP\_ENABLED: // Cannot enter software standby if oscillation stop detection // is enabled. LPC\_ERR\_ILL\_CLOCK\_SOURCE: // Illegal clock when sleep mode return clock switching is enabled LPC\_ERR\_ILL\_MAIN\_CLK\_FREQ: // Clock freq. exceeds the limit of the sleep return clock. LPC\_ERR\_DEEP\_SLEEP\_STATUS:// The condition error for a deep sleep mode LPC\_ERR\_ILLEGAL // Illegal operation other than above*

#### **Properties**

Prototyped in file "r\_lpc\_rx\_if.h"

#### **Description**

This function activates the low power mode by calling the wait() function. The hardware manual specifies the sequence for entering low power mode as follows:

- 1. Disable interrupts.
- 2. Configure the interrupt source to wake the MCU up from the low power mode.
- 3. Ensure that the last IO register write is successful.
- 4. Execute the wait instruction to enter the low power mode. The wait instruction will internally enable interrupts.

This function implements the sequence as follows:

- 1. Disable interrupts.
- 2. Call the callback function specified by the argument. The callback function should configure the wake-up interrupt source and make sure that the last IO register write is complete before returning. The user can pass a FIT\_NO\_FUNC pointer if the interrupt has already been configured.
- 3. Execute the wait instruction.

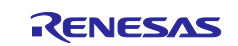

When this function is executed, an error is returned under the following conditions.

#### **Table 3.1: Limitations and Return Values when Entering Sleep Mode**

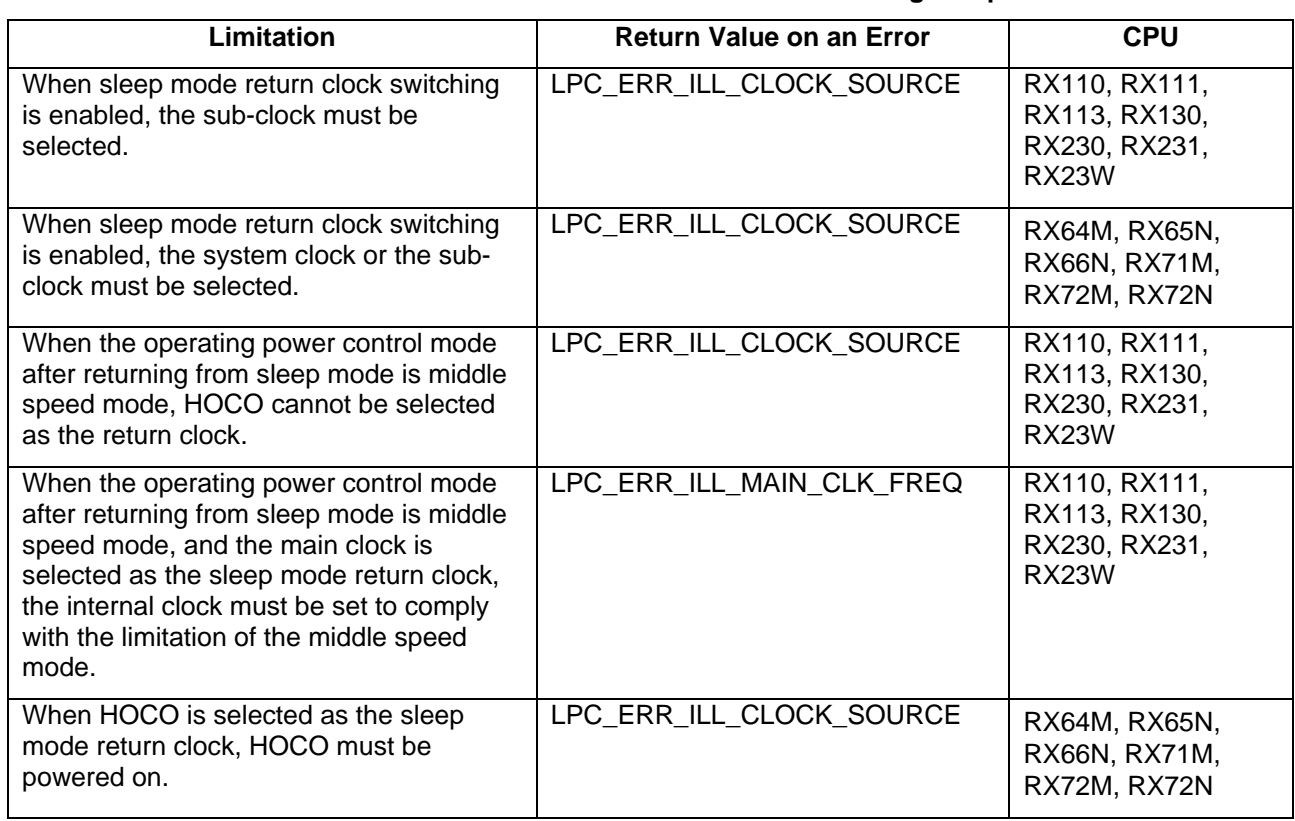

#### **Table 3.2: Limitations and Return Values when Entering All-Module Clock Stop Mode**

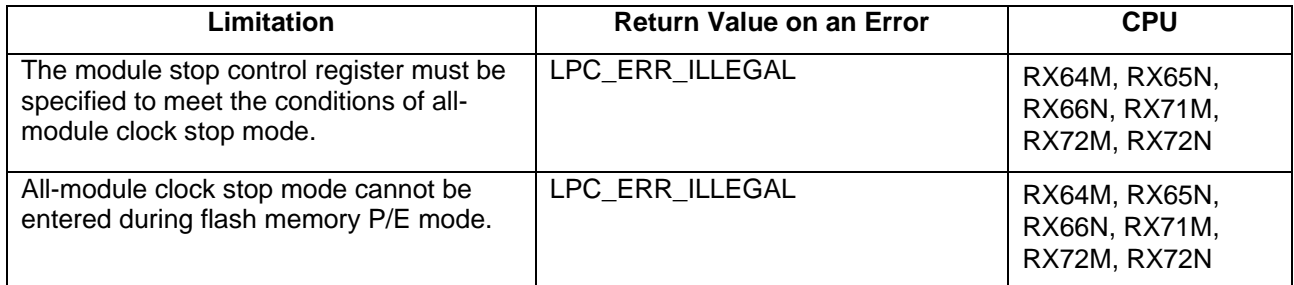

#### **Table 3.3: Limitations and Return Values when Entering Deep Sleep Mode**

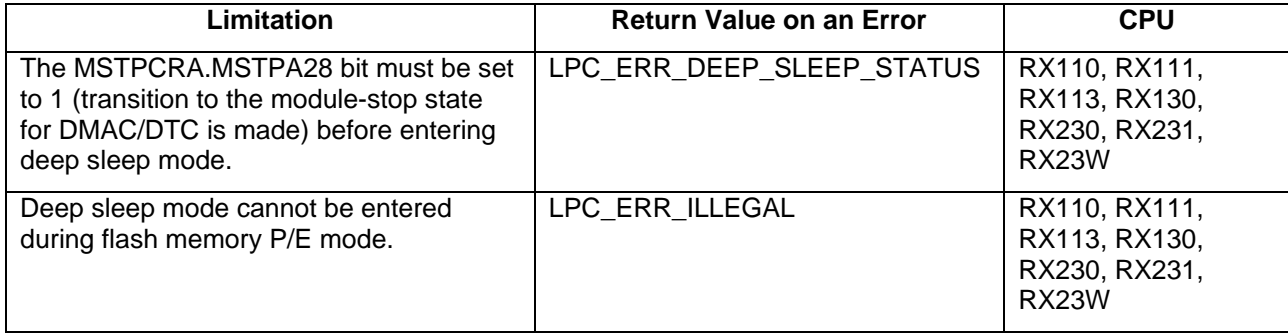

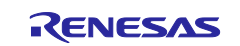

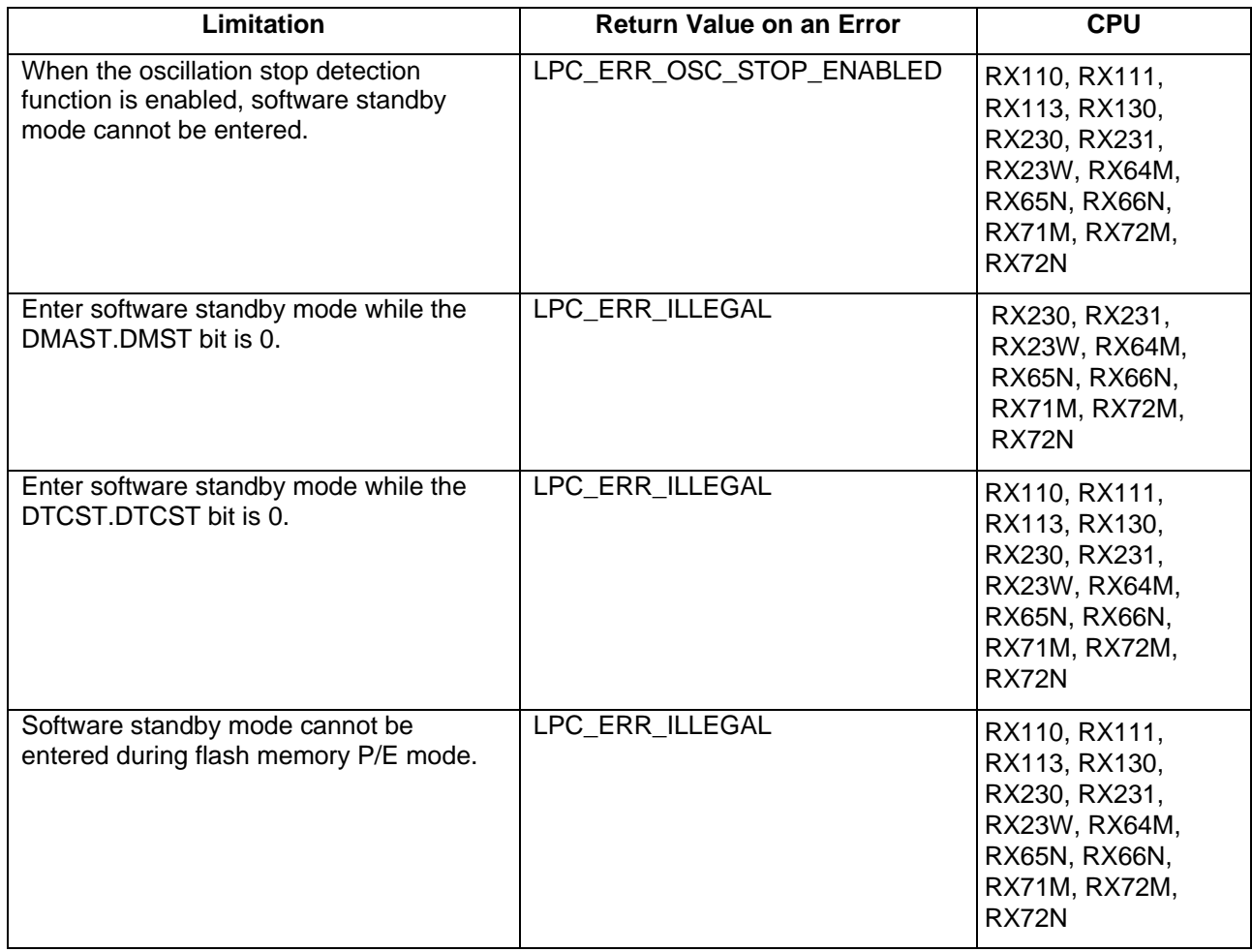

## **Table 3.4: Limitations and Return Values when Entering Software Standby Mode**

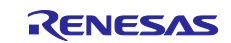

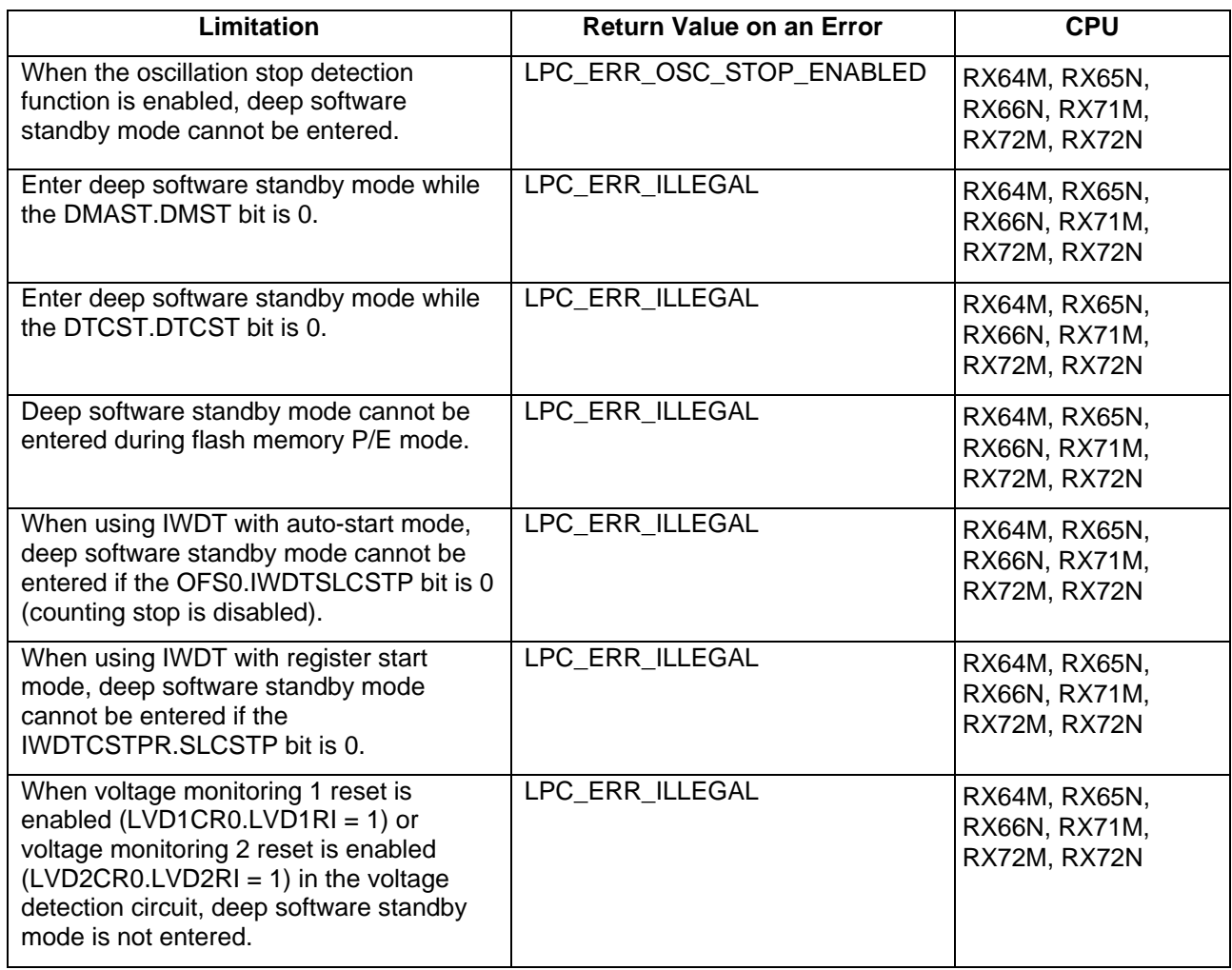

#### **Table 3.5: Limitations and Return Values when Entering Deep Software Standby Mode**

#### **Example**

lpc\_err\_t err;

err = R\_LPC\_LowPowerModeConfigure (LPC\_LP\_SLEEP); err = R LPC LowPowerModeActivate(FIT NO FUNC);

#### **Special Notes:**

When parameter checking is enabled for the module, this function checks for a variety of conditions that prevent the MCU from entering a low power mode. While it is important to have this feature enabled in the development phase, it can be disabled during release to allow for a more rapid entry into low power modes.

Before entering Deep Sleep or Software Standby mode, ensure that DTC transactions are not pending and the DTC module is stopped.

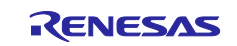

## <span id="page-20-0"></span>**R\_LPC\_ReturnClockSwitch ()**

This function configures the MCU to switch clock sources on waking up from Sleep mode.

#### **Format**

```
lpc_err_t R_LPC_ReturnClockSwitch(
   lpc_clock_switch_t e_clock_source,
   bool enable
)
```
#### **Parameters**

*lpc\_clock\_switch\_t e\_clock\_source*

This parameter selects the clock source to be used at the time of release from sleep mode. The supported clock sources are specified in the enum *[lpc\\_clock\\_switch\\_t](#page-10-0)* in section 2.9.3.

*bool enable*

Enables or disables clock source switching at the time of release from sleep mode. The clock source selected by e\_clock\_source is enabled only when enable = 1.

#### **Return Values**

*LPC\_SUCCESS:*

#### **Properties**

Prototyped in file "r\_lpc\_rx\_if.h"

#### **Description**

This function will configure the return clock switching parameter that allows the clock source to be switched on returning from Sleep Mode to the HOCO, LOCO or Main Clock. The following items have to be followed to allow for Return Clock Switching:

- 1. RX110, RX111, RX113 MCUs :
	- When entering Sleep Mode, the system clock should be the Sub-Clock oscillator. On exiting sleep, the operating mode will return to whatever the operating power control mode was before entering sleep.
	- If the Main OSC is chosen as the Sleep Return clock source, middle speed mode is the return mode. Make sure the internal clock after returning from sleep mode does not exceed the limits of middle speed mode.
- 2. RX130, RX230, RX231, RX23W MCUs :
	- When entering Sleep Mode, the system clock should be the Sub-Clock oscillator. On exiting sleep, the operating mode will return to whatever the operating power control mode was before entering sleep.
	- If Middle Speed mode is the return mode and the Main OSC is chosen as the Sleep Return clock source, make sure the internal clock after returning from sleep mode does not exceed the limits of middle speed mode.
- 3. RX64M, RX65N, RX66N, RX71M, RX72M, RX72N MCUs:
	- When entering sleep mode, select LOCO or the sub-clock as the clock source.

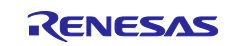

### **Example**

lpc\_err\_t err;

err = R\_LPC\_ReturnClockSwitch(LPC\_MAIN\_OSC, true);

#### **Special Notes:**

None.

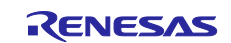

## <span id="page-22-0"></span>**R\_LPC\_GetVersion ()**

This function returns the driver version number at runtime.

#### **Format**

uint32\_t R\_LPC\_GetVersion(void);

#### **Parameters**

*none*

#### **Return Values**

*Version number.*

#### **Properties**

Prototyped in file "r\_lpc\_rx\_if.h"

#### **Description**

Returns the version of this module. The version number is encoded such that the top 2 bytes are the major version number and the bottom 2 bytes are the minor version number.

#### **Example**

uint32\_t version;

version = R\_LPC\_GetVersion();

## **Special Notes:**

None

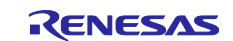

## <span id="page-23-0"></span>**4. Usage Examples**

#### <span id="page-23-1"></span>**4.1 Example sequence for entering higher power operating modes, RX1xx MCUs**

The RX110, RX111, RX113, RX130 MCUs have internal regulators that control power to the chip. Configuring the regulators to supply higher power before moving into a higher power state is necessary for proper operation.

Below is an example that shows the sequence of operations and API calls necessary to move from a lower power state to a higher powered one. It is assumed that at the start of this sequence, the system clock source is the sub-clock and the operating power control mode is Low Speed mode.

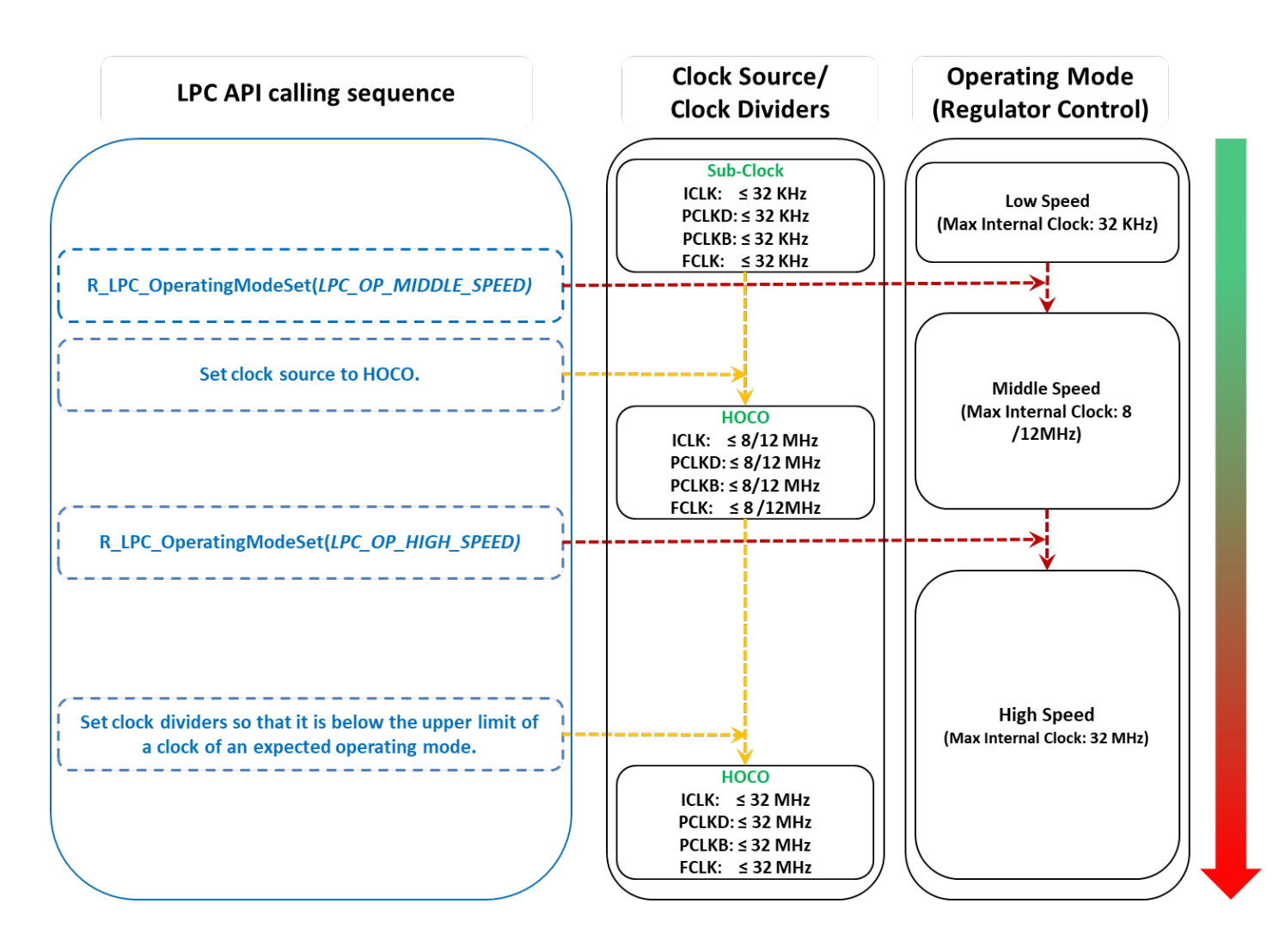

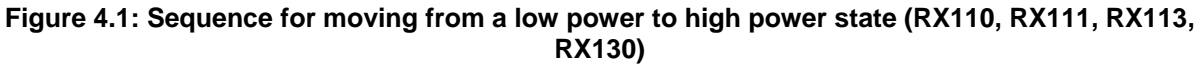

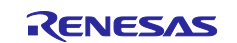

### <span id="page-24-0"></span>**4.2 Example sequence for entering lower power operating modes, RX1xx MCUs**

When moving to lower power states, it is important to first move to the lower power state before switching the regulator down for lower supply voltage.

Below is an example that shows the sequence of operations and API calls necessary to move from a higher power state to a lower powered one. It is assumed that at the start of this sequence, the system clock source is the HOCO and the operating power control mode is High Speed mode.

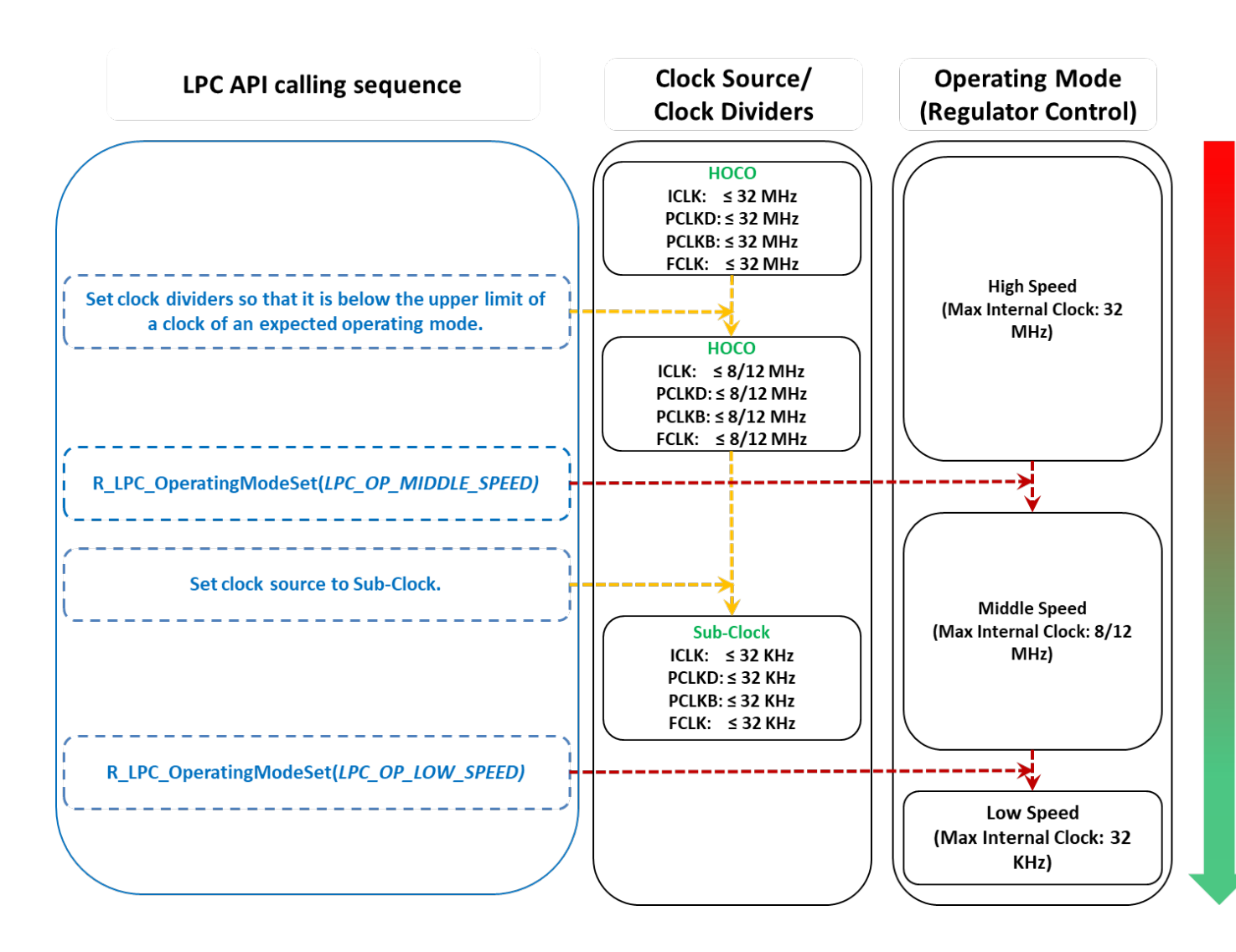

![](_page_24_Figure_6.jpeg)

![](_page_24_Picture_8.jpeg)

## <span id="page-25-1"></span>**5. Appendices**

### <span id="page-25-0"></span>**5.1 Confirmed Operation Environment**

This section describes confirmed operation environment for the LPC FIT module.

#### **Table 5.1 Confirmed Operation Environment (Rev. 1.41)**

![](_page_25_Picture_219.jpeg)

#### **Table 5.2 Confirmed Operation Environment (Rev. 1.42)**

![](_page_25_Picture_220.jpeg)

#### **Table 5.3 Confirmed Operation Environment (Rev. 2.00)**

![](_page_25_Picture_221.jpeg)

![](_page_25_Picture_12.jpeg)

![](_page_26_Picture_216.jpeg)

#### **Table 5.4 Confirmed Operation Environment (Rev. 2.01)**

## <span id="page-26-0"></span>**5.2 Troubleshooting**

(1) Q: I have added the FIT module to the project and built it. Then I got the error: Could not open source file "platform.h".

A: The FIT module may not be added to the project properly. Check if the method for adding FIT modules is correct with the following documents:

Using CS+:

Application note "Adding Firmware Integration Technology Modules to CS+ Projects (R01AN1826)"

Using e<sup>2</sup> studio:

Application note "Adding Firmware Integration Technology Modules to Projects (R01AN1723)"

When using this FIT module, the board support package FIT module (BSP module) must also be added to the project. Refer to the application note "Board Support Package Module Using Firmware Integration Technology (R01AN1685)".

(2) Q: I have added the FIT module to the project and built it. Then I got the error: This MCU is not supported by the current r\_lpc\_rx module.

A: The FIT module you added may not support the target device chosen in your project. Check the supported devices of added FIT modules.

![](_page_26_Picture_15.jpeg)

## <span id="page-27-0"></span>**Revision History**

![](_page_27_Picture_258.jpeg)

![](_page_27_Picture_5.jpeg)

![](_page_28_Picture_109.jpeg)

![](_page_28_Picture_4.jpeg)

### **General Precautions in the Handling of Microprocessing Unit and Microcontroller Unit Products**

The following usage notes are applicable to all Microprocessing unit and Microcontroller unit products from Renesas. For detailed usage notes on the products covered by this document, refer to the relevant sections of the document as well as any technical updates that have been issued for the products.

#### 1. Precaution against Electrostatic Discharge (ESD)

A strong electrical field, when exposed to a CMOS device, can cause destruction of the gate oxide and ultimately degrade the device operation. Steps must be taken to stop the generation of static electricity as much as possible, and quickly dissipate it when it occurs. Environmental control must be adequate. When it is dry, a humidifier should be used. This is recommended to avoid using insulators that can easily build up static electricity. Semiconductor devices must be stored and transported in an anti-static container, static shielding bag or conductive material. All test and measurement tools including work benches and floors must be grounded. The operator must also be grounded using a wrist strap. Semiconductor devices must not be touched with bare hands. Similar precautions must be taken for printed circuit boards with mounted semiconductor devices.

#### 2. Processing at power-on

The state of the product is undefined at the time when power is supplied. The states of internal circuits in the LSI are indeterminate and the states of register settings and pins are undefined at the time when power is supplied. In a finished product where the reset signal is applied to the external reset pin, the states of pins are not guaranteed from the time when power is supplied until the reset process is completed. In a similar way, the states of pins in a product that is reset by an on-chip power-on reset function are not guaranteed from the time when power is supplied until the power reaches the level at which resetting is specified.

3. Input of signal during power-off state

Do not input signals or an I/O pull-up power supply while the device is powered off. The current injection that results from input of such a signal or I/O pull-up power supply may cause malfunction and the abnormal current that passes in the device at this time may cause degradation of internal elements. Follow the guideline for input signal during power-off state as described in your product documentation.

4. Handling of unused pins

Handle unused pins in accordance with the directions given under handling of unused pins in the manual. The input pins of CMOS products are generally in the high-impedance state. In operation with an unused pin in the open-circuit state, extra electromagnetic noise is induced in the vicinity of the LSI, an associated shoot-through current flows internally, and malfunctions occur due to the false recognition of the pin state as an input signal become possible.

5. Clock signals

After applying a reset, only release the reset line after the operating clock signal becomes stable. When switching the clock signal during program execution, wait until the target clock signal is stabilized. When the clock signal is generated with an external resonator or from an external oscillator during a reset, ensure that the reset line is only released after full stabilization of the clock signal. Additionally, when switching to a clock signal produced with an external resonator or by an external oscillator while program execution is in progress, wait until the target clock signal is stable.

#### 6. Voltage application waveform at input pin

Waveform distortion due to input noise or a reflected wave may cause malfunction. If the input of the CMOS device stays in the area between  $V_{IL}$ (Max.) and V<sub>IH</sub> (Min.) due to noise, for example, the device may malfunction. Take care to prevent chattering noise from entering the device when the input level is fixed, and also in the transition period when the input level passes through the area between  $V_{IL}$  (Max.) and  $V_{IH}$  (Min.).

7. Prohibition of access to reserved addresses

Access to reserved addresses is prohibited. The reserved addresses are provided for possible future expansion of functions. Do not access these addresses as the correct operation of the LSI is not guaranteed.

8. Differences between products

Before changing from one product to another, for example to a product with a different part number, confirm that the change will not lead to problems. The characteristics of a microprocessing unit or microcontroller unit products in the same group but having a different part number might differ in terms of internal memory capacity, layout pattern, and other factors, which can affect the ranges of electrical characteristics, such as characteristic values, operating margins, immunity to noise, and amount of radiated noise. When changing to a product with a different part number, implement a systemevaluation test for the given product.

#### **Notice**

- 1. Descriptions of circuits, software and other related information in this document are provided only to illustrate the operation of semiconductor products and application examples. You are fully responsible for the incorporation or any other use of the circuits, software, and information in the design of your product or system. Renesas Electronics disclaims any and all liability for any losses and damages incurred by you or third parties arising from the use of these circuits, software, or information.
- 2. Renesas Electronics hereby expressly disclaims any warranties against and liability for infringement or any other claims involving patents, copyrights, or other intellectual property rights of third parties, by or arising from the use of Renesas Electronics products or technical information described in this document, including but not limited to, the product data, drawings, charts, programs, algorithms, and application examples.
- 3. No license, express, implied or otherwise, is granted hereby under any patents, copyrights or other intellectual property rights of Renesas Electronics or others.
- 4. You shall not alter, modify, copy, or reverse engineer any Renesas Electronics product, whether in whole or in part. Renesas Electronics disclaims any and all liability for any losses or damages incurred by you or third parties arising from such alteration, modification, copying or reverse engineering.
- 5. Renesas Electronics products are classified according to the following two quality grades: "Standard" and "High Quality". The intended applications for each Renesas Electronics product depends on the product's quality grade, as indicated below.
	- "Standard": Computers; office equipment; communications equipment; test and measurement equipment; audio and visual equipment; home electronic appliances; machine tools; personal electronic equipment; industrial robots; etc.

"High Quality": Transportation equipment (automobiles, trains, ships, etc.); traffic control (traffic lights); large-scale communication equipment; key financial terminal systems; safety control equipment; etc.

Unless expressly designated as a high reliability product or a product for harsh environments in a Renesas Electronics data sheet or other Renesas Electronics document, Renesas Electronics products are not intended or authorized for use in products or systems that may pose a direct threat to human life or bodily injury (artificial life support devices or systems; surgical implantations; etc.), or may cause serious property damage (space system; undersea repeaters; nuclear power control systems; aircraft control systems; key plant systems; military equipment; etc.). Renesas Electronics disclaims any and all liability for any damages or losses incurred by you or any third parties arising from the use of any Renesas Electronics product that is inconsistent with any Renesas Electronics data sheet, user's manual or other Renesas Electronics document.

- 6. When using Renesas Electronics products, refer to the latest product information (data sheets, user's manuals, application notes, "General Notes for Handling and Using Semiconductor Devices" in the reliability handbook, etc.), and ensure that usage conditions are within the ranges specified by Renesas Electronics with respect to maximum ratings, operating power supply voltage range, heat dissipation characteristics, installation, etc. Renesas Electronics disclaims any and all liability for any malfunctions, failure or accident arising out of the use of Renesas Electronics products outside of such specified ranges.
- 7. Although Renesas Electronics endeavors to improve the quality and reliability of Renesas Electronics products, semiconductor products have specific characteristics, such as the occurrence of failure at a certain rate and malfunctions under certain use conditions. Unless designated as a high reliability product or a product for harsh environments in a Renesas Electronics data sheet or other Renesas Electronics document, Renesas Electronics products are not subject to radiation resistance design. You are responsible for implementing safety measures to guard against the possibility of bodily injury, injury or damage caused by fire, and/or danger to the public in the event of a failure or malfunction of Renesas Electronics products, such as safety design for hardware and software, including but not limited to redundancy, fire control and malfunction prevention, appropriate treatment for aging degradation or any other appropriate measures. Because the evaluation of microcomputer software alone is very difficult and impractical, you are responsible for evaluating the safety of the final products or systems manufactured by you.
- Please contact a Renesas Electronics sales office for details as to environmental matters such as the environmental compatibility of each Renesas Electronics product. You are responsible for carefully and sufficiently investigating applicable laws and regulations that regulate the inclusion or use of controlled substances, including without limitation, the EU RoHS Directive, and using Renesas Electronics products in compliance with all these applicable laws and regulations. Renesas Electronics disclaims any and all liability for damages or losses occurring as a result of your noncompliance with applicable laws and regulations.
- 9. Renesas Electronics products and technologies shall not be used for or incorporated into any products or systems whose manufacture, use, or sale is prohibited under any applicable domestic or foreign laws or regulations. You shall comply with any applicable export control laws and regulations promulgated and administered by the governments of any countries asserting jurisdiction over the parties or transactions.
- 10. It is the responsibility of the buyer or distributor of Renesas Electronics products, or any other party who distributes, disposes of, or otherwise sells or transfers the product to a third party, to notify such third party in advance of the contents and conditions set forth in this document.
- 11. This document shall not be reprinted, reproduced or duplicated in any form, in whole or in part, without prior written consent of Renesas Electronics. 12. Please contact a Renesas Electronics sales office if you have any questions regarding the information contained in this document or Renesas
- Electronics products. (Note1) "Renesas Electronics" as used in this document means Renesas Electronics Corporation and also includes its directly or indirectly controlled
- subsidiaries.
- (Note2) "Renesas Electronics product(s)" means any product developed or manufactured by or for Renesas Electronics.

(Rev.4.0-1 November 2017)

#### **Corporate Headquarters Contact information**

TOYOSU FORESIA, 3-2-24 Toyosu, Koto-ku, Tokyo 135-0061, Japan [www.renesas.com](https://www.renesas.com/)

For further information on a product, technology, the most up-to-date version of a document, or your nearest sales office, please visit: [www.renesas.com/contact/.](https://www.renesas.com/contact/)

#### **Trademarks**

Renesas and the Renesas logo are trademarks of Renesas Electronics Corporation. All trademarks and registered trademarks are the property of their respective owners.